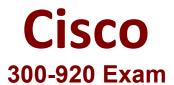

# Cisco Developing Applications for Cisco Webex and Webex Devices (DEVWBX) Exam

Questions & Answers Demo

# Version: 4.0

| Question: 1                                                  |                              |                     |                      |
|--------------------------------------------------------------|------------------------------|---------------------|----------------------|
| DRAG DROP Drag and drop the components all options are used. | to create the authentication | header used for the | Webex Teams API. Not |
| :                                                            |                              |                     |                      |
| admin:Password12345!                                         | Authorization                |                     |                      |
| Token                                                        | Bearer                       |                     |                      |
| BH782kjh-2jkhmnb3rlkj3lkjnm3klj3                             | Authentication               |                     |                      |
| Basic                                                        |                              |                     |                      |
|                                                              |                              |                     | Answer:              |
|                                                              | Donner.                      |                     |                      |
| Authorization                                                | Bearer                       | Token               |                      |

Reference:

https://developer.webex.com/docs/guest-issuer

## Question: 2

Refer to the exhibit.

```
const xml = '<?xml version= "1.0" encoding= "UTF-8"?>
<serv:message xmlns:xsi= "http://www.w3.org/2001/XMLSchema-instance"</pre>
xmlns:serv="http://www.webex.com/schemas/2002/06/service"
xsi:schemaLocation="http://www.webex.com/schemas/2002/06/service"
http://www.webex.com/schemas/2002/06/service/service.xsd">
    <header>
     <securityContext>
         <webExID>admin@cisco.com</webExID>
         <password>password</password>
         <siteName>cisco</siteName>
         <returnAdditionalInfo>true</returnAdditionalInfo>
     </securityContext>
    </header>
    <body>
         <bodyContent xsi:type= "java:com.webex.service.binding.user.SetUser">
          <webExId>user@cisco.com</webExId>
          <personalMeetingRoom>
      <hostPIN>3421</hostPIN>
    </personalMeetingRoom>
         </bodyContent>
     </body>
</serv:message>;
var xmlhttp = new XMLHttpRequest();
<< missing code >>
xmlhttp.setRequestHeader('Content-Type', 'text/xml');
xmlhttp.send(xml);
```

A developer must construct an HTTP Request to use the XML API to set a Personal Meeting Room PIN for a given user.

Which code completes the code to create the request?

```
A. xmlhttp.open("GET", "https://cisco.webex.com/WBXService/XMLService");
B. xmlhttp.open("PATCH", "https://cisco.webex.com/WBXService/XMLService");
C. xmlhttp.open("PUT", "https://cisco.webex.com/WBXService/XMLService");
D. xmlhttp.open("POST", "https://cisco.webex.com/WBXService/XMLService");
```

**Answer: D** 

#### Explanation:

The post method can be used for HTTP request that sets up a personal metting room PIN for a user.

## Question: 3

Which expression is a valid Webex Teams webhook filter?

- A. personEmail=person@example.com+roomId=abc123
- B. personEmail=person@example.com-roomId=abc123
- C. personEmail=person@example.com&roomId=abc123
- D. personEmail=person@example.com,roomId=abc123

# Explanation:

You can also use more than one filter in a webhook. To use multiple filters, combine them with the "&" symbol. For example, to create a webhook that only sends notifications when a specific person performs an action in a specific room, such as sending a message or creating a membership, combine the personEmail and roomId filters.

#### Reference:

https://developer.webex.com/docs/api/guides/webhooks

Which REST API request is used to list all the Webex Room Kit devices within a large organization so that a new custom In-Room Control can be deployed on all the devices?

**Questions & Answers PDF** 

```
var request = require("request");
var options = { method: 'GET',
    url: 'https://api.ciscospark.com/v1/devices',
    qs: { product: 'Roomkit' },
    headers:
    { 'Content Type': 'application/json',
        Authorization: 'Bearer Yz6FgoWx7Pgb57C9z' }};

request(options, function(error, reponse, body) {
    if (error) throw new Error(error);
    console.log(body);
});
```

```
B. var request = require("request"); var options = { method: 'GET', url: 'https://api.ciscospark.com/v1/devices', qs: { product: 'Roomkit', placeID: 'Yzb60gRx3kBq5iB2w' }, headers: { 'Content Type': 'application/json', Authorization: 'Bearer Yz6FgoWx7Pgb57C9z' }}; request(options, function(error, reponse, body) { if (error) throw new Error(error); console.log(body); });
```

- A. Option A
- B. Option B
- C. Option C
- D. Option D

Answer: A

#### Explanation:

The qs: option is required to list all roomkit devices. Product: 'RoomKit' is the correct option because it will list all roomkit devices.

# **Question: 5**

#### DRAG DROP

Drag and drop the code onto the snippet to construct the JavaScript to create a new meeting with the Webex Meetings XML API. Options can be used more than once.

```
var http = require('https');
var xml = '<?xml version= "1.0" encoding= "UTF-8"?>
    <serv:message xmlns:serv= "http://www.webex.com/schemas/2002/06/service"</pre>
         xmlns:xsi= "http://www.w3.org/2001/XMLSchema-instance">
         <header><securityContext>
            <siteName>mySite</siteName>
             <webExID>Ciscouser</webExID>
PD4WiqNfRkxBR19B...RERJTkdfU0hBMjU2X0FMR09SSVRITV8=
      </securityContext></header>
      <body>
 <bodyContent xsi:type= "java.com.webex.service.binding.meeting.CreateMeeting">
          <metaData><confName>Sample Meeting</confName>
          <meetingType>105</meetingType></metaData>
          <schedule><startDate>12/13/2019 11:59:5</startDate></schedule>
     </bodyContent>
      </body>
     </serv:message>
 var req = http.request('https://api.webex.com/WBXService/XMLService',
 req.write(xml);
 req.end();
```

```
{ 'method' : 'POST' }

accessToken

sessionTicket
```

Answer:

```
var http = require('https');
var xml = '<?xml version= "1.0" encoding= "UTF-8"?>
    <serv:message xmlns:serv= "http://www.webex.com/schemas/2002/06/service"</pre>
         xmlns:xsi= "http://www.w3.org/2001/XMLSchema-instance">
         <header><securitvContext>
            <siteName>mySite</siteName>
             <webExID>Ciscouser</webExID>
            < { 'method' : 'POST' } >
PD4WiqNfRkxBR19B...RERJTkdfU0hBMjU2X0FMR09SSVRITV8=
       accessToken
      </securityContext></header>
 <bodyContent xsi:type= "java.com.webex.service.binding.meeting.CreateMeeting">
           <metaData><confName>Sample Meeting</confName>
           <meetingType>105</meetingType></metaData>
           <schedule><startDate>12/13/2019 11:59:5</startDate></schedule>
      </bodyContent>
      </body>
 var req = http.request('https://api.webex.com/WBXService/XMLService',
    sessionTicket
 req.write(xml);
 req.end();
```